## **Instruc�ons to sign up for the SB-DVBE-ADVOCATE List-Proc**

To sign-up for the SB-DVBE-ADVOCATE List-Proc, please follow the instructions below:

- 1. Go to LISTSERV [SB-DVBE-ADVOCATE-L Archives -](https://listserv.csus.edu/scripts/wa-CSUS.exe?A0=SB-DVBE-ADVOCATE-L) LISTSERV.CSUS.EDU
- 2. Click on the hamburger on the top right-hand corner as shown in the image below.

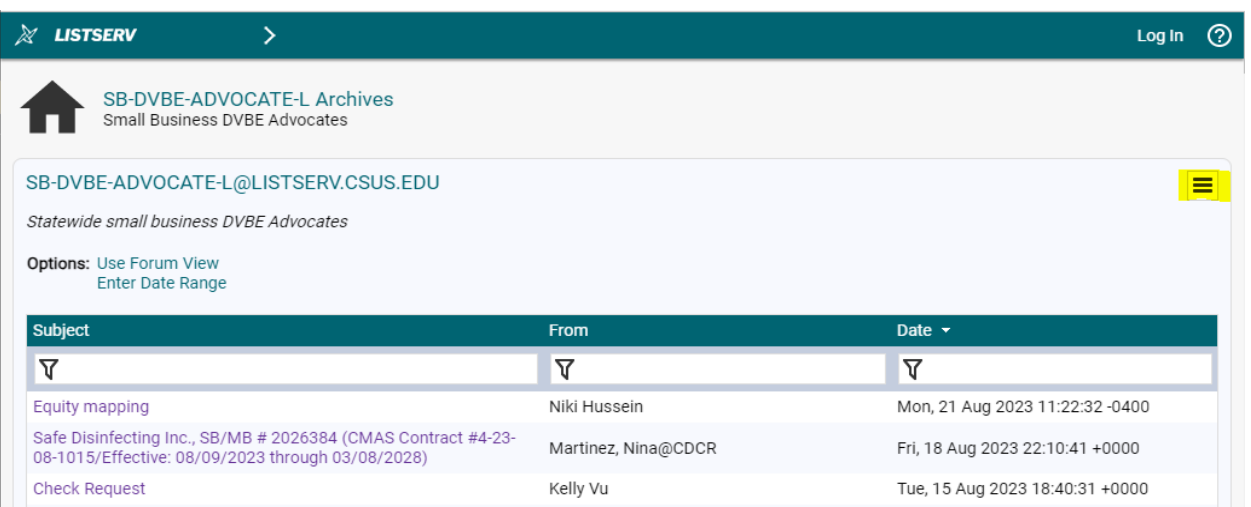

3. Click on the "Subscribe or Unsubscribe: to add or remove yourself from the SB/DVBE Advocate List Proc as shown in the image below.

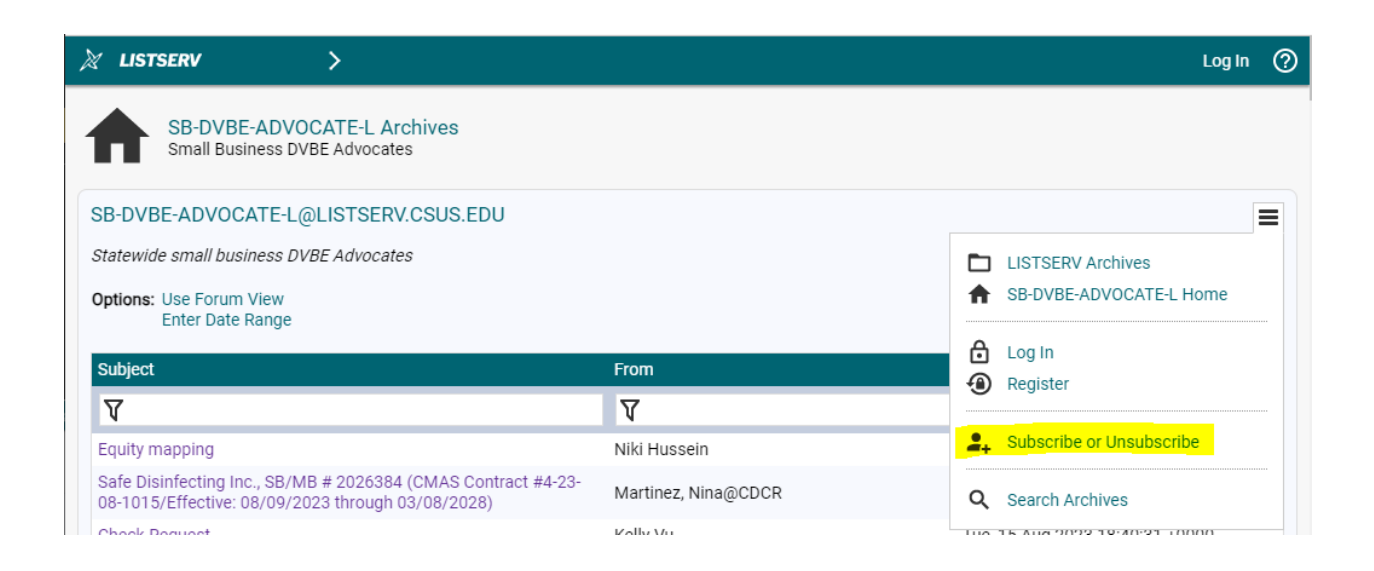

4. Enter your name and email address and click on the subscribe buton as shown in the image below.

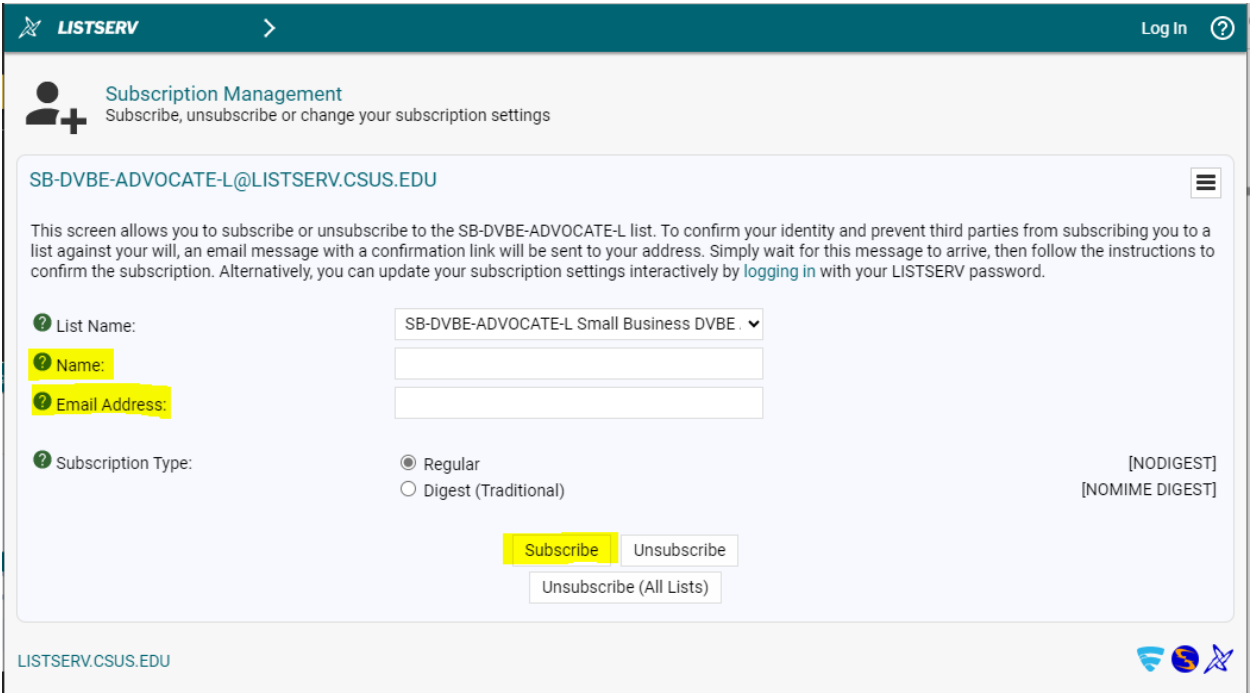

5. You have successfully joined the SB/DVBE Advocate List-Proc and will receive a confirmation email.

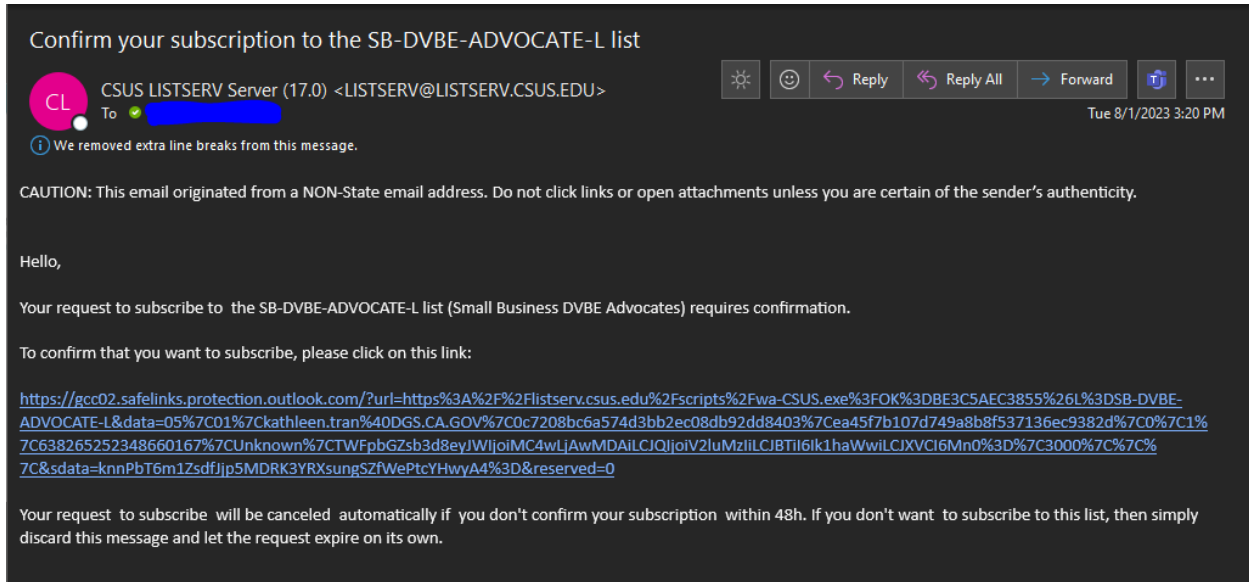